## **Getting Started**

## **How to Take a Photo**

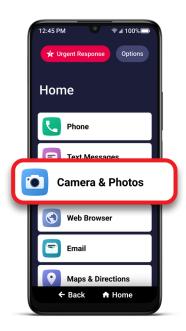

1 On the Home screen, TAP Camera & Photos.

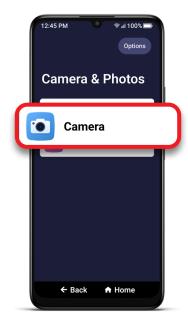

**1** TAP Camera.

You may need to allow access to various settings the first time you open the Camera.

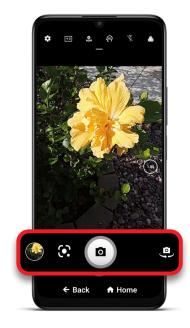

Aim the camera and TAP the Camera button to take a picture.

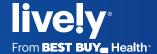